例文の、「いつもお世話になっております。」を それぞれの設定で、比較してみると下表のようになります。

## **方向編**

45°などナナメの文字を入力する場合は、少ないとは思いますが、この場合はセルの幅や大きさに注意しましょう。

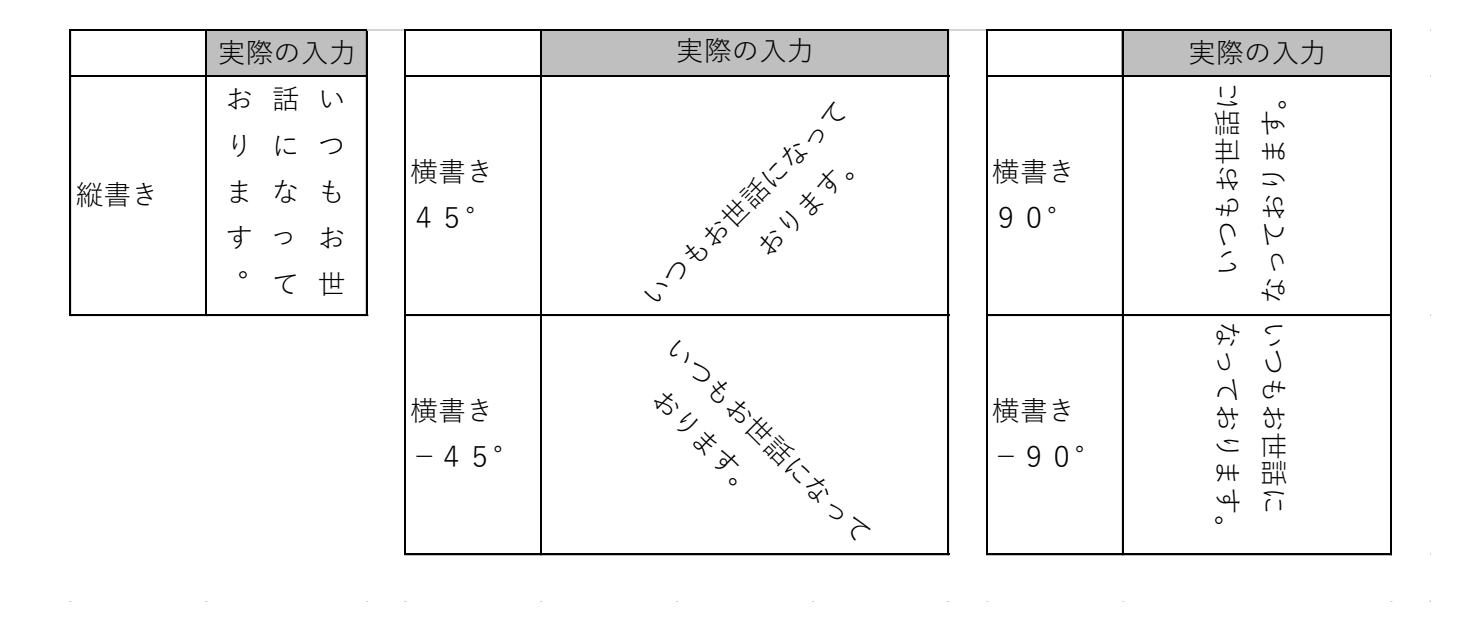

**さかさまの文字編**

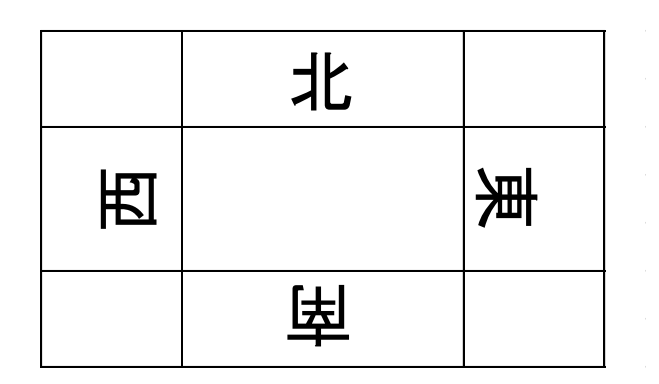

北は「縦書き」、西は「横書き 90°」、東は「横書き -90°」にそれぞれ設定しました。

しかし、南の設定が、特殊です。まず、「横書き 90°」に設定します。「フォント」の先頭に@マークを付けます。

例えば、「MS ゴシック」なら、「@MS ゴシック」というように手入力します。

@は、左回りに90°回転という意味です。